# **MCOECN URL Naming Conventions and Instance Types**

### **Use your Own ITC Domain With MCOECN Hosting**

UPDATE: Starting February 2023, we can use your ITCs OWN Domain and Naming Scheme for Production Redesign Hosting!!!

Historically we have created URL names using the ssdt-ohio.org domain, as outlined in the next section below.

But we can now accommodate using your ITC's own domain for your PRODUCTION Redesign Hosted deployments.

#### REQUIREMENTS:

- 1. You will have to provide us with a copy of the SSL Wildcard certificate for your domain in order to use your own domain with MCOECN hosting. We need to add that to our load balancer to provide HTTPS/SSL connectivity for your domain. We will need a new copy every time it comes up for renewal (annually).
- 2. You will have to add your OWN DNS entries when creating a new production Redesign deployment. The MCOECN does not have any control over your domain, so you must manage that portion, so the process will not be 100% fully automated.

We will STILL create an alternate URL using the ssdt-ohio.org domain in addition to your own domain, so that portion of the deployment WILL be fully automated, and allow you to perform testing before turning on your live URL.

If you wish to explore this option, please email dco@mcoecn.org for further information.

## **URL Format for MCOECN Hosted Redesign Applications**

When hosting production application with the MCOECN, the URL to access your application will be of the format:

https://<itc>-<district name/code>-<application>.ssdt-ohio.org

- ITC will be your ITC acronym.
- District Code is a name or code of your own choosing.
- Application values will be : usas, usps, inventory, or workflows

If you create a "test" instance, the url will start with "test-"

If you create a "training" instance, the URL will start with "train-"

If you create a "demo" instance, the URL will start with "demo-"

If you create a "production" instance, the URL will not have anything added, and will simply start with your ITC name.

Examples: https://laca-ct-usas.ssdt-ohio.org (Production)

https://test-omeresa-indianvalley-usps.ssdt-ohio.org (Test) https://train-meta-colsw-inventory.ssdt-ohio.org (Training)

#### **Production Instances**

A Production instance of USAS/USPS/INVENTORY/WORKFLOWS is the live instance used by the district for their daily tasks.

A Production instance must be marked as "LIVE" on the date the district goes live with the application. Marking it as LIVE does two things:

- 1. It adds the instance to the automated nightly backup routine at MCOECN
- 2. It protects the instance from being <u>accidentally</u> overwritten by running the task to create a production instance in VRA. If you try to run a "Create as Production" for a district that already exists AND is marked as LIVE, that VRA request will fail.

There is a VRA task called "Mark As Live" that you must run when you are ready to mark a district application as LIVE. Note that running this WILL take the application offline for a few minutes, so you should coordinate this downtime with the district, or schedule the "Mark as Live" task to run overnight.

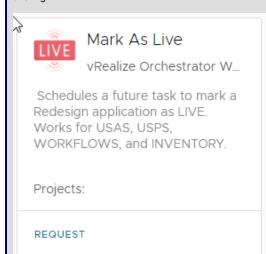

## **Demo Instances**

A **Demo** instance of USAS/USPS/INVENTORY/WORKFLOWS can be created to provide a sandbox for new Redesign customers to view and test Redesign.

A Demo instance contains randomized data, not live data, so you do not have to worry about exposing any real data.

You can add/delete/change all the data you want. The demo instance database is unique to your ITC, and is not shared with other ITCs, so you cannot hurt the demo database.

If you mess it up, delete the Demo and create a new one to put it back to square one.

Only ONE Demo instance is allowed per application per ITC.

#### **Test and Training Instances**

NOTE: Other than the URL NAME used to access them, there is really NO difference between a Test and a Training instance.

A Test instance of USAS/USPS/INVENTORY/WORKFLOWS can be created for troubleshooting purposes.

Creating a test instance will find the latest backup file for the district and restore it to the Test instance.

You can then troubleshoot the test instance without hurting anything in the production instance.

A Training instance of USAS/USPS/INVENTORY/WORKFLOWS can be created to use when training a new district on a Redesign application.

Create a training instance will ALSO find the latest backup file for the district and restore it to the Training instance.

You can then work in the training instance without hurting anything in the production instance.